## Εργαστήριο Πληροφοριακά Συστήματα στην Εφοδιαστική

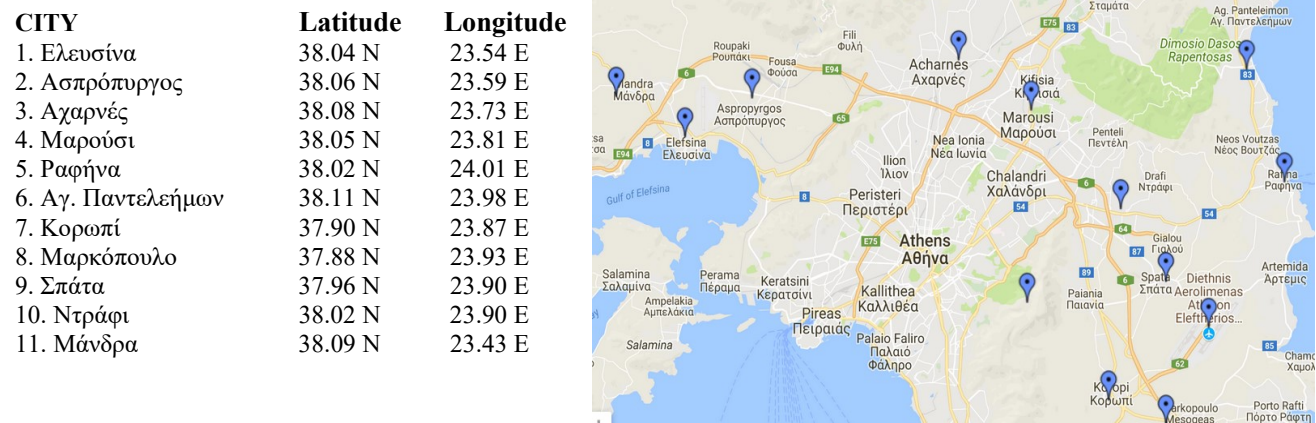

## ΑΣΚΗΣΗ 6 : VRP full matrix-ATTIKH

1) Ανοίξτε το αρχείο C:\optaplanner-distribution-7.45.0.Final\optaplanner-distribution-7.45.0.Final\examples\sources\data\vehiclerouting\import\belgium\basic\road-km χρησιμοποιώντας το Notepad++.

2) Μετονομάστε το αρχείο σε attiki-road-km-n11-k1.vrp. Προσαρμόστε το πρόβλημα στις περιοχές της Αττικής. Αποθήκη: Μάνδρα. Προσθέτουμε τις ακόλουθες γραμμές: EDGE\_WEIGHT\_TYPE: EXPLICIT /\* O τύπος του βάρους των ακμών θα προσδιορίζεται ρητά \*/ EDGE\_WEIGHT\_FORMAT: FULL\_MATRIX /\* Ένας πλήρης πίνακας ορίζει τα βάρη των ακμών\*/ EDGE\_WEIGHT\_UNIT\_OF\_MEASUREMENT: km /\* Η μονάδα μέτρησης του βάρους των ακμών είναι Km\*/ CAPACITY: 200

Στο EDGE\_WEIGHT\_SECTION απαιτείται να εισάγουμε έναν πίνακα 11Χ11 όπου ορίζονται οι αποστάσεις μεταξύ των περιοχών. Παρατηρήστε ότι ο πίνακας των αποστάσεων είναι μη συμμετρικός.

Στο NOOD\_COORD\_SECTION προσέχουμε ώστε η σειρά των κόμβων να αντιστοιχίζεται με τη σειρά των κόμβων του πίνακα των αποστάσεων.

Στο DEMAND\_SECTION η ζήτηση των πελατών είναι 20 τεμάχια.

- 3) Εκτελέστε το optaplanner. Επιλέξτε το Example : Vehicle Routing. Στη συνέχεια Import το αρχείο attiki-road-km-n11-k1.vrp
- 4) Τροποποιήστε τη χωρητικότητα των οχημάτων σε CAPACITY: 100 και παρατηρήστε ότι το πρόβλημα δεν έχει λύση (Not Feasible) γιατί χρησιμοποιείται μόνο 1 όχημα (k1)
- 5) Δημιουργήστε ένα αντίγραφο του αρχείου με όνομα attiki-road-km-n11-k2.vrp Παρατηρήστε ότι τώρα το πρόβλημα λύνεται χρησιμοποιώντας 2 οχήματα (k2).

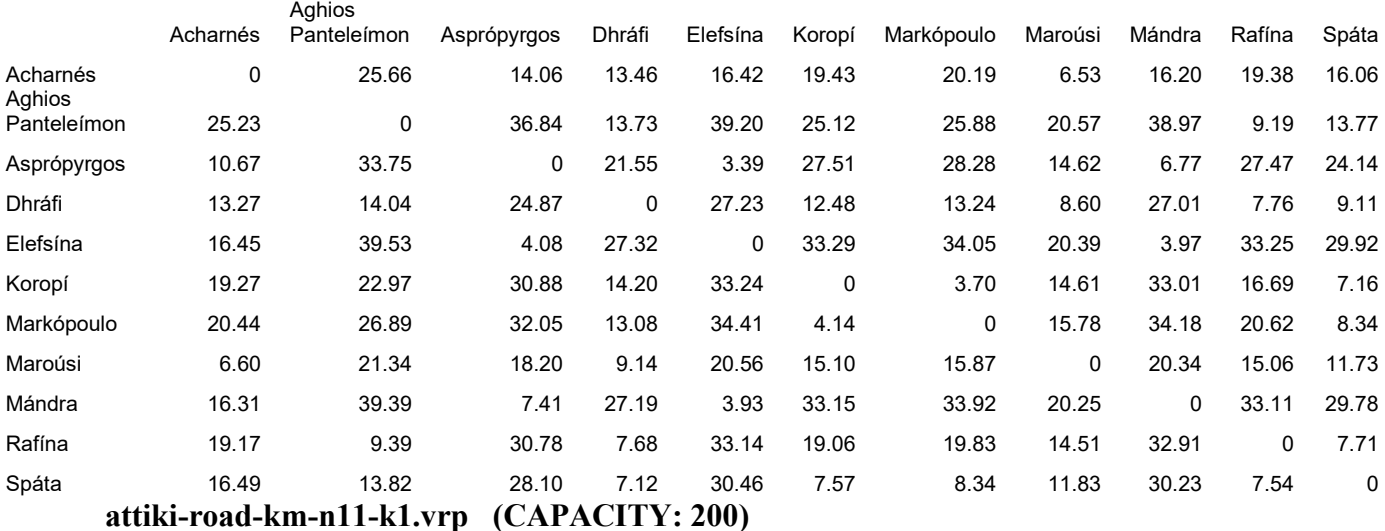

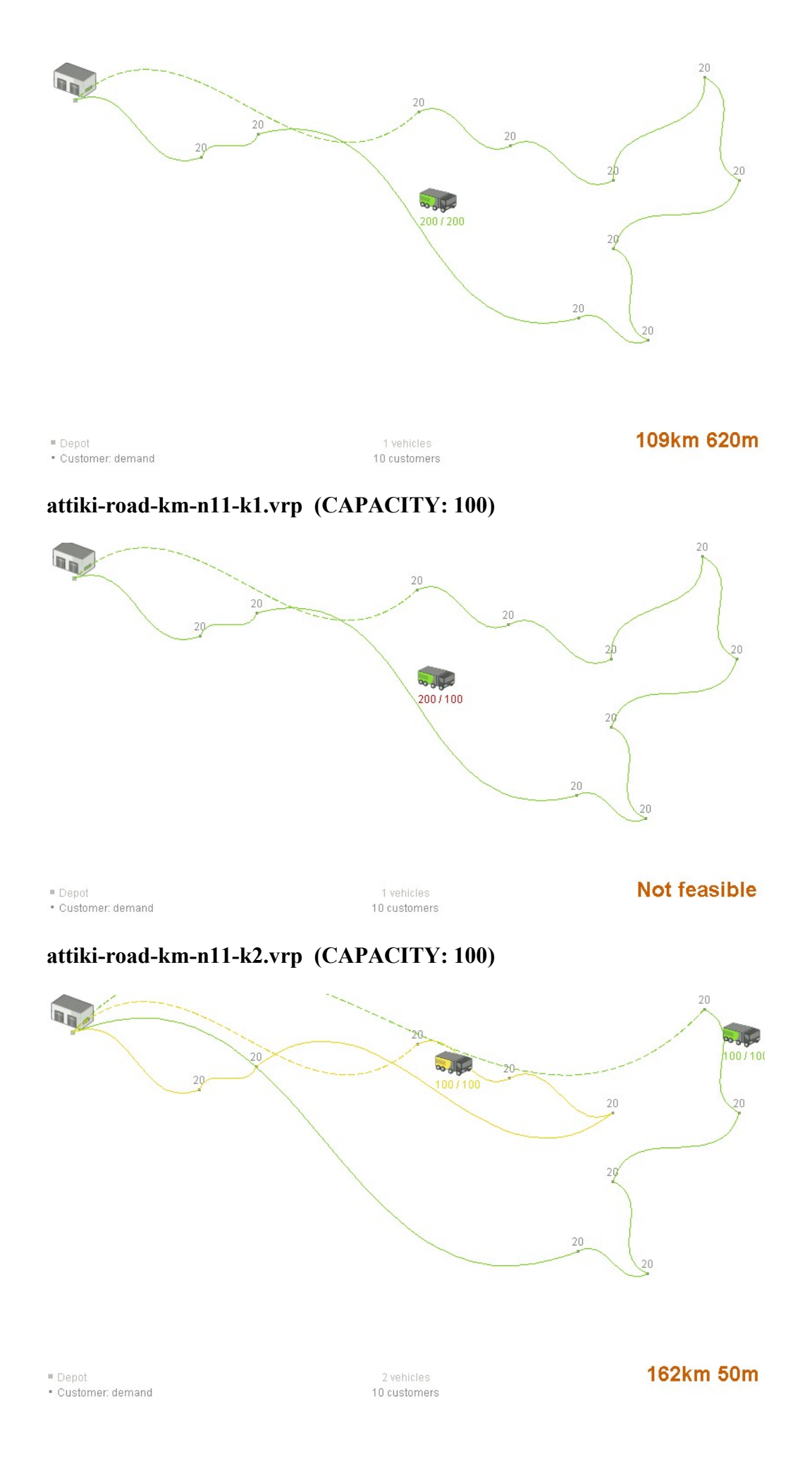